Registradores DE ESPAÑA

## **CONFIGURACIÓN EDGE MODO INTERNET EXPLORER**

En la **Configuración** del navegador Edge, seleccionamos la opción de **Apariencia – Botón Modo Internet Explorer** donde lo habilitaremos al link indicado, accediendo desde este punto a la configuración del navegador donde marcaremos las opciones para permitir que se carguen sitios heredados en modo Internet Explorer.

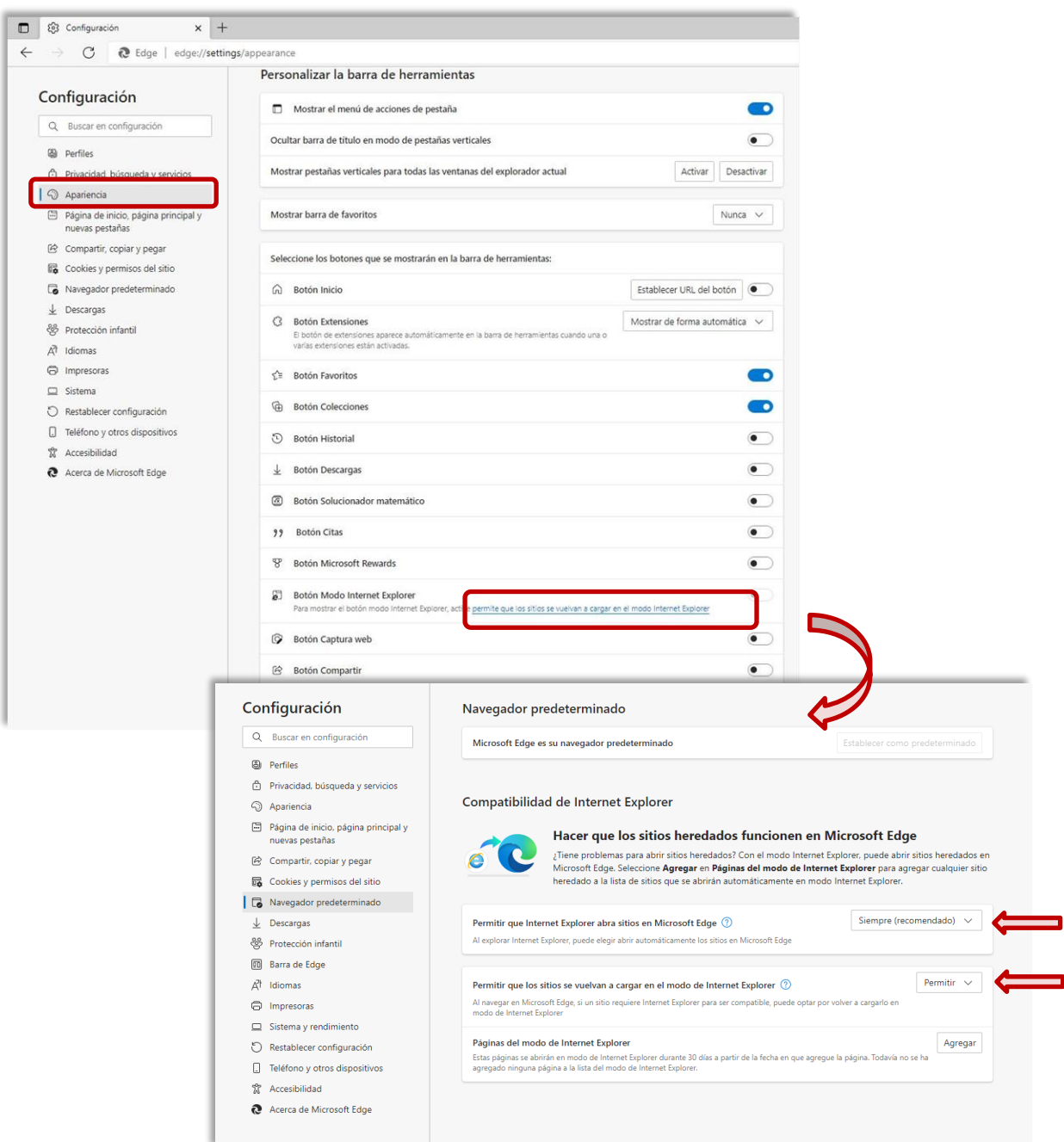

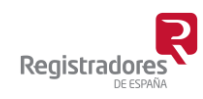

R 6 0 8 8 6 .

Comprobaremos que en **Configuración – Apariencia** el botón **Modo Internet Explorer** aparece marcado

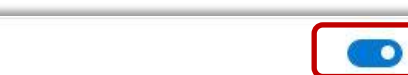

Botón Modo Internet Explorer

Cuando accedamos a la presentación telemática de documentos de la web [www.registradores.org](http://www.registradores.org/) pulsaremos sobre el nuevo botón de la barra de navegación, y habilitaremos la opción para que recuerde la configuración de este servicio del portal.

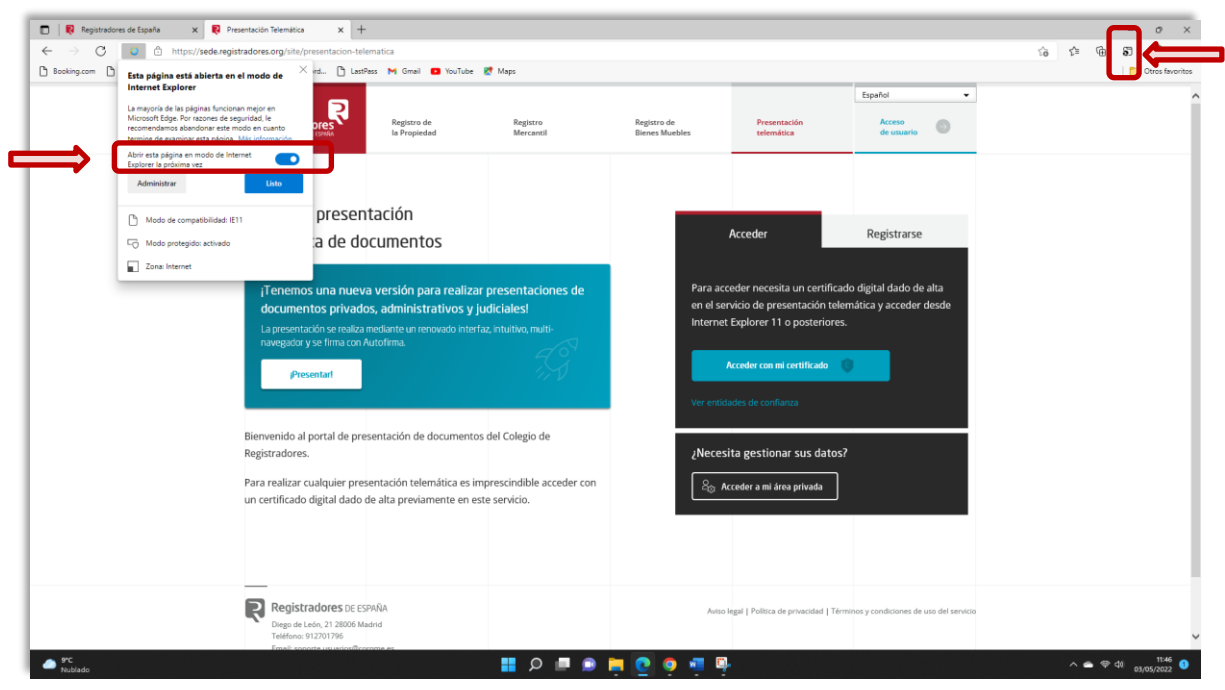

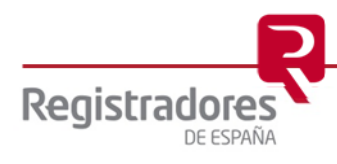